DIT de ument is gedownload door () op April 26, 2024.  $\gg$  $2$ . m œ Mag alleen gekopieerd worden voor gebruik binnen de school van 'gebruiker'. Zie ook de abonnem**@tsvoorwaarden van Leapo**orteren Exporteren Delen  $\begin{array}{c} \hline \begin{array}{c} \hline \end{array} \\ \hline \\ \hline \\ \end{array} \\ \hline \\ \end{array}$ Account aanmaken in Tinkercad 貝 TOP FRONT  $\begin{picture}(40,4) \put(0,0){\line(1,0){155}} \put(0,0){\line(1,0){155}} \put(0,0){\line(1,0){155}} \put(0,0){\line(1,0){155}} \put(0,0){\line(1,0){155}} \put(0,0){\line(1,0){155}} \put(0,0){\line(1,0){155}} \put(0,0){\line(1,0){155}} \put(0,0){\line(1,0){155}} \put(0,0){\line(1,0){155}} \put(0,0){\line(1,0){155}} \put(0,0){\line(1,$ **Voor leerlingen**  $\circledcirc$ In deze handleiding krijg je stap voor stap uitleg hoe je als student een account kan maken in Tinkercad. Ga naar www.tinkercad.com en klik op 'Deelnemen aan klas': **THE AUTODESK**<br>CAD TINKERCAD .<br>Galerij Blog Leren Leren Q Aanmelden NEEM NU DEEL In slechts enkele minuten wordt uw gedachte werkelijkheid Tinkercad is een gratis en gebruiksvriendelijke app voor 3D-ontwerp, elektronica en codering. Het wordt gebruikt<br>door leraren, kinderen, hobbyisten en ontwerpers om te fantaseren, ontwerpen en om het even wat te maken! Vul vervolgens de gegeven code in en klik op 'Ga naar mijn les': **AUTODESK**<br>**RE** TINKERCAD Deelnemen aan les Geef de code op die uw leraar met u heeft gedeeld I7UK VR64 8UXY Niet deelnemen aan een klas? Terug

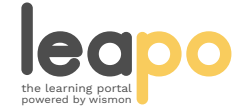

Dit document is gedownload door () op April 26, 2024.

Mag alleen gekopieerd worden voor gebruik binnen de school van 'gebruiker'. Zie ook de abonnementsvoorwaarden van Leapo.

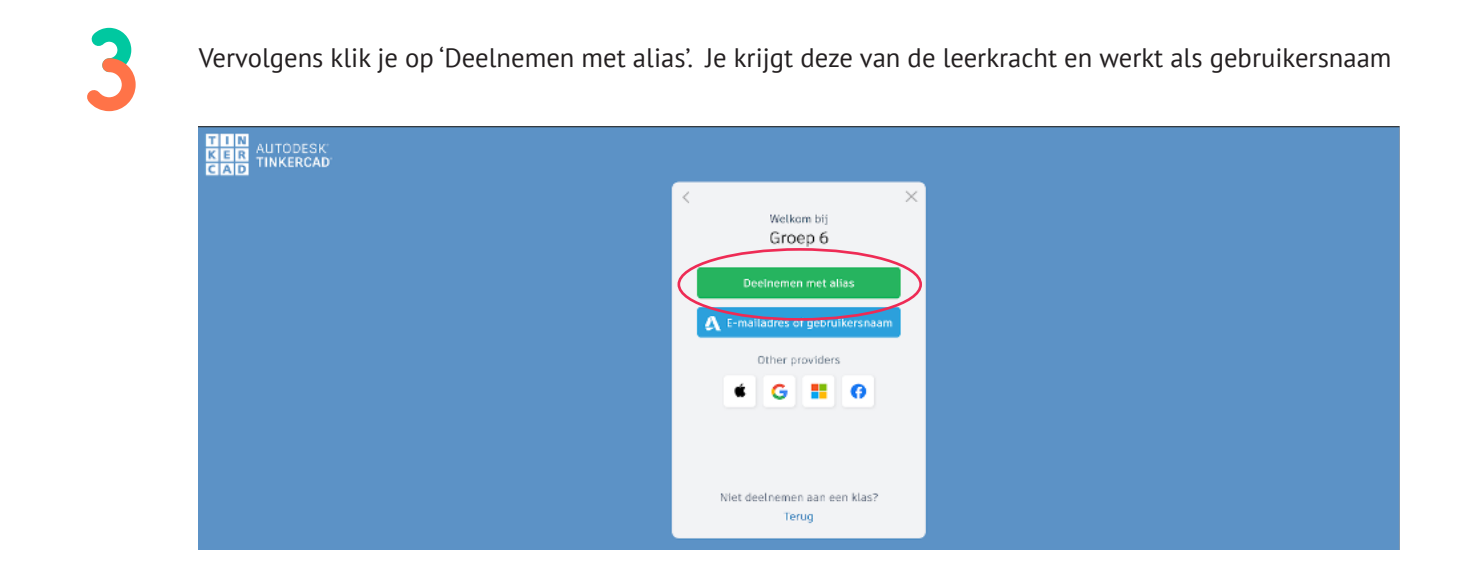

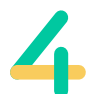

Voor dit voorbeeld gebruiken we deze Alias:

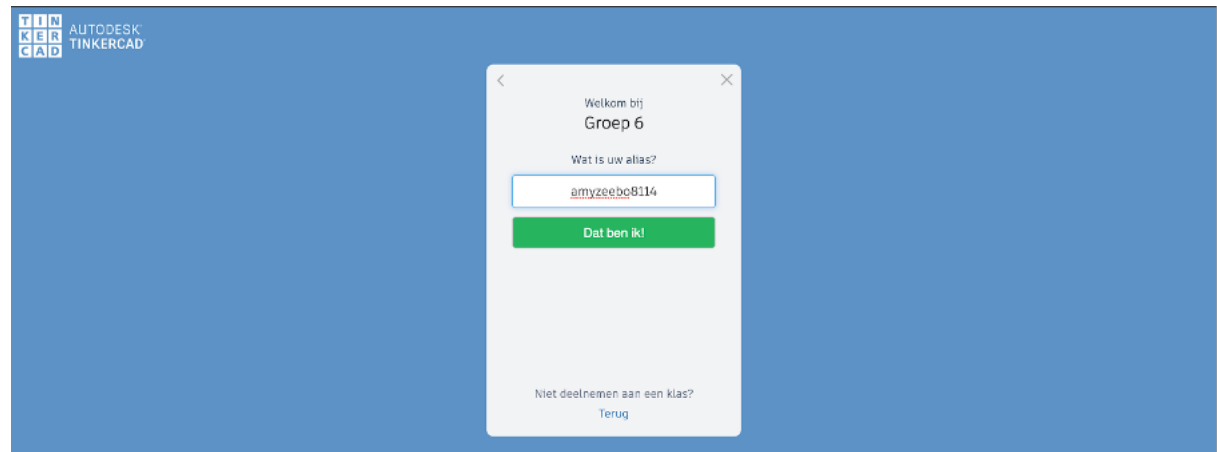

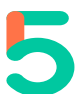

Nadat je jouw alias hebt ingevuld, kom je in het dashboard van Tinkercad terecht:

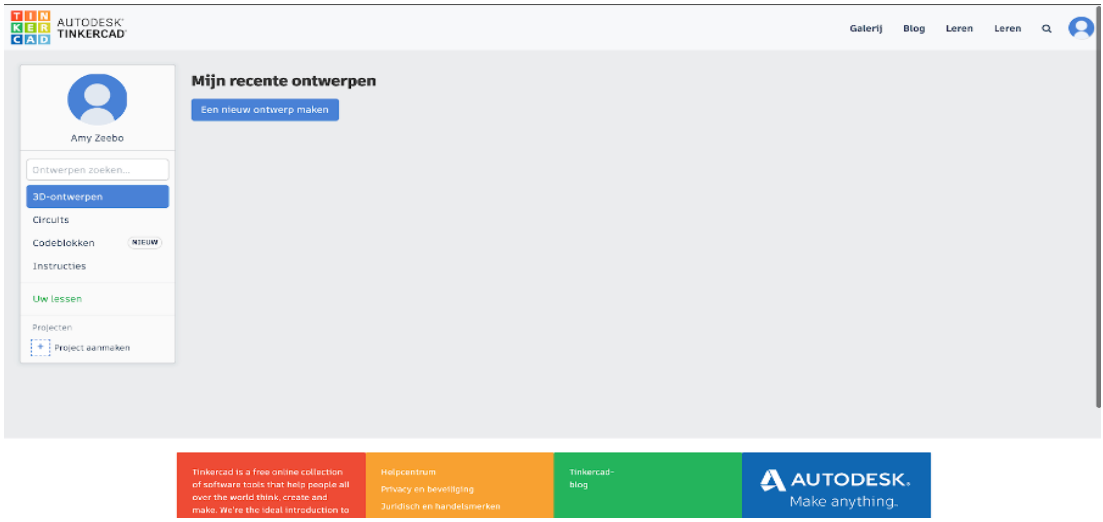

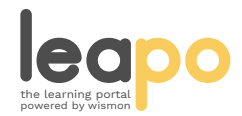

Dit document is gedownload door () op April 26, 2024.

Mag alleen gekopieerd worden voor gebruik binnen de school van 'gebruiker'. Zie ook de abonnementsvoorwaarden van Leapo.

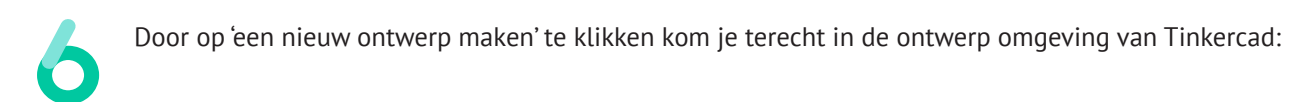

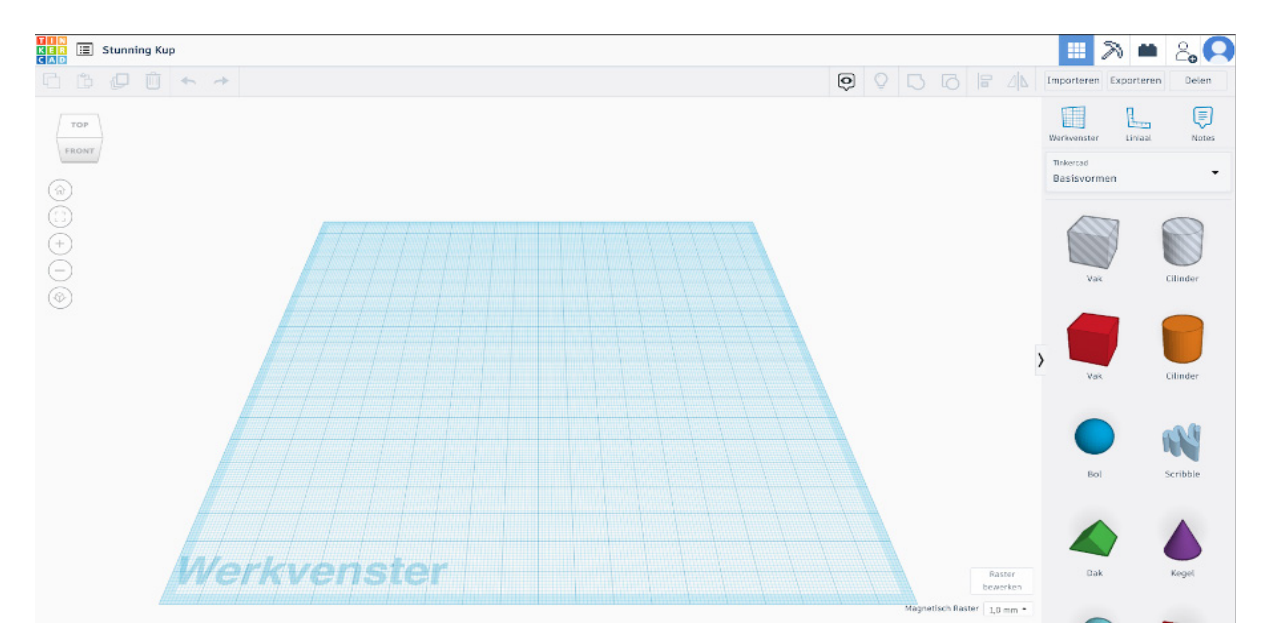

**Begin maar met ontwerpen!**

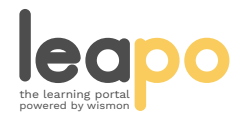